Philips Streamium Wi-Fi Component Hi-Fi System

●● 如需隨附軟體的授權金鑰,請參閲「軟體授權金鑰」頁。

**ED** For the license key of supplied software, refer to the Software License Key sheet.

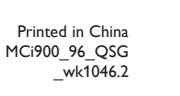

Specifications are subject to change without notice. Trademarks are the property of Koninklijke Philips Electronics N.V. or their respective owners © 2010 Koninklijke Philips Electronics N.V. All rights reserved. www.philips.com

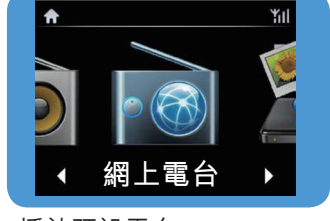

- $\bullet$  播放預設電台
- **EN** Play preset stations

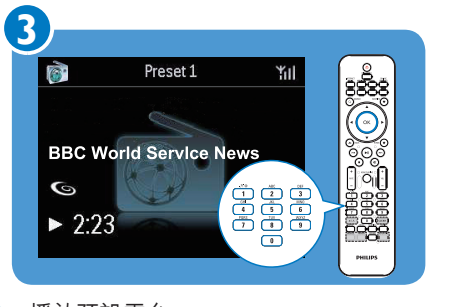

- ➡ 播放預設電台 • 在播放螢幕中,按下按鈕 (0-9)。 儲存預設電台 • 在播放螢幕中,按住按鈕 (0-9)。
- **EN** Play a preset station • On the play screen, press the button (0-9). Store a preset station
	- On the play screen, press and hold the button (0-9).
- 搜尋廣播電台 ZH-TW **EN** Search for radio stations

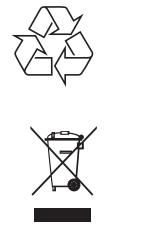

- 取得免費的軟體更新;
- 管理您喜愛的廣播電台;
- • 收到 Streamium 電子報。

#### **B** Register your MCi900 directly on www.philips.com/welcome. You can:

- Get free software upgrades;
- Manage your own favorite radio stations;
- 

**<del>TW □ 備註</del>** • 本圖示為執行 Windows XP Professional 之電 腦的範例。

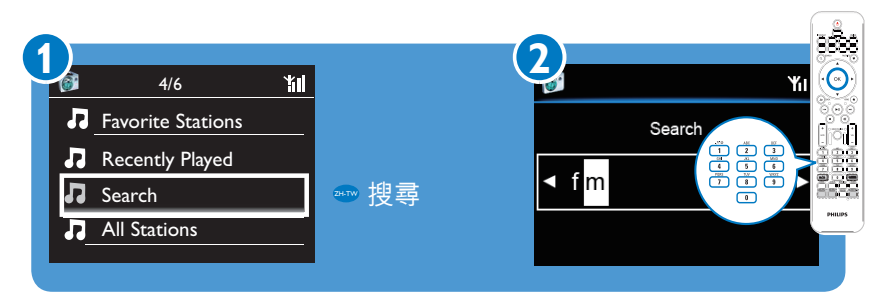

## $D_1$   $\frac{1}{2}$   $\frac{1}{2}$   $\frac{1$ 註冊

#### **➡ 請直接至 www.philips.com/welcome<sup>,</sup>註冊您的 MCi900。** 您可以:

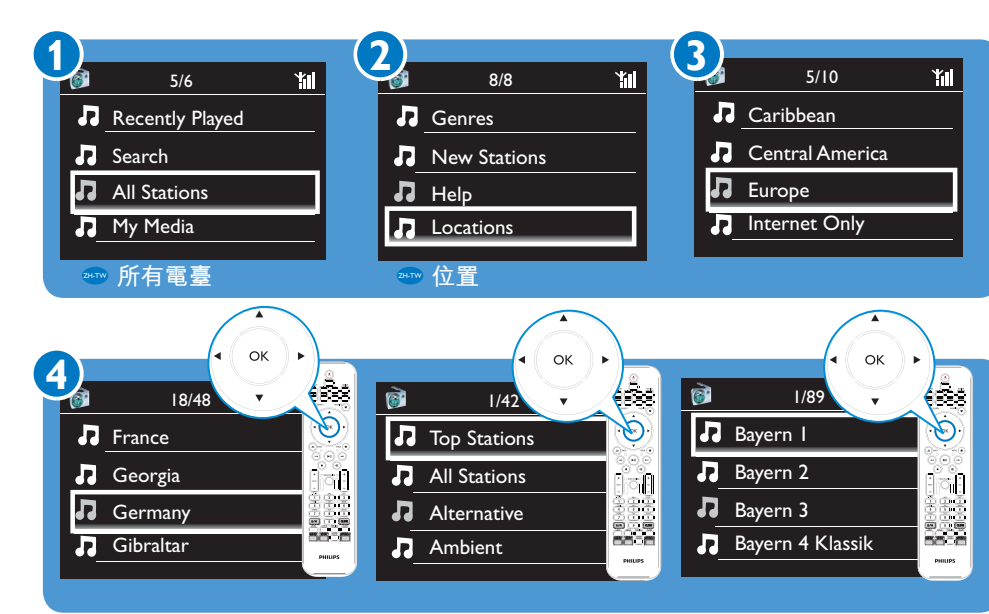

## ● 從線上服務串流

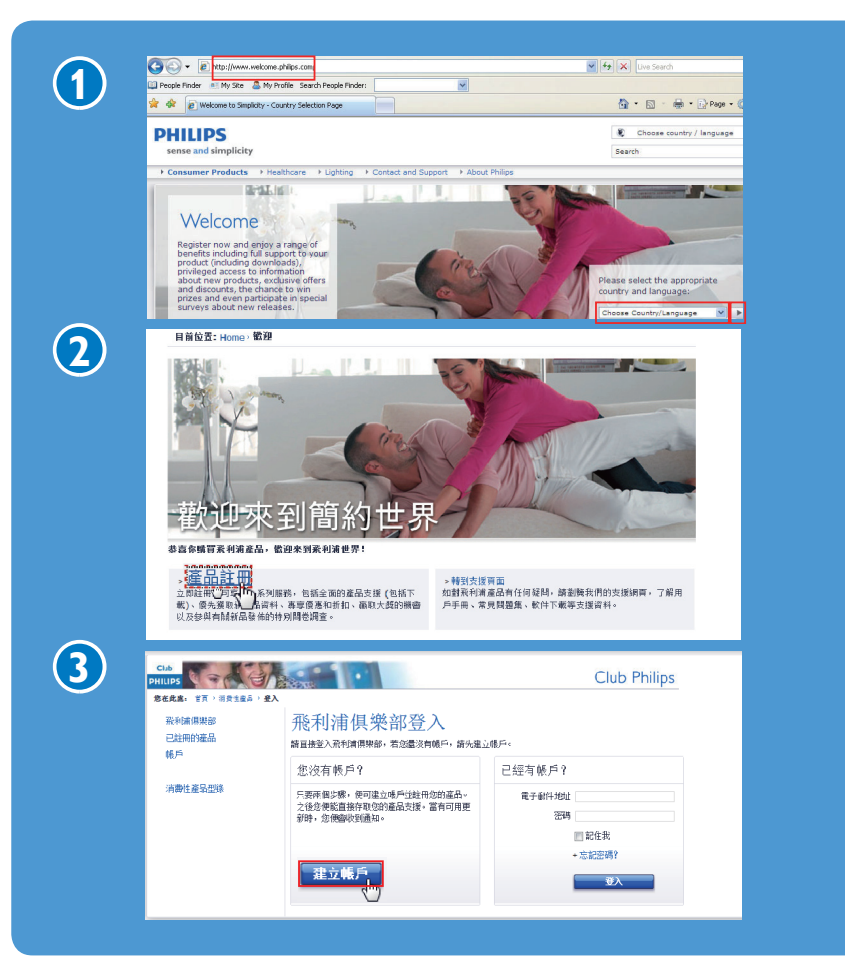

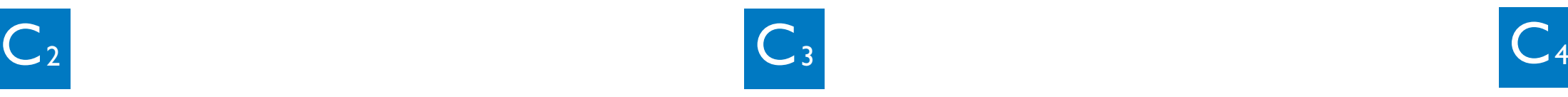

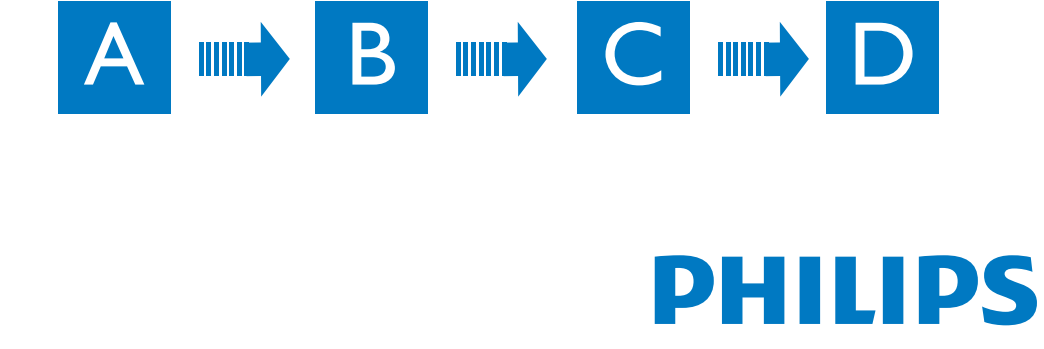

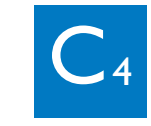

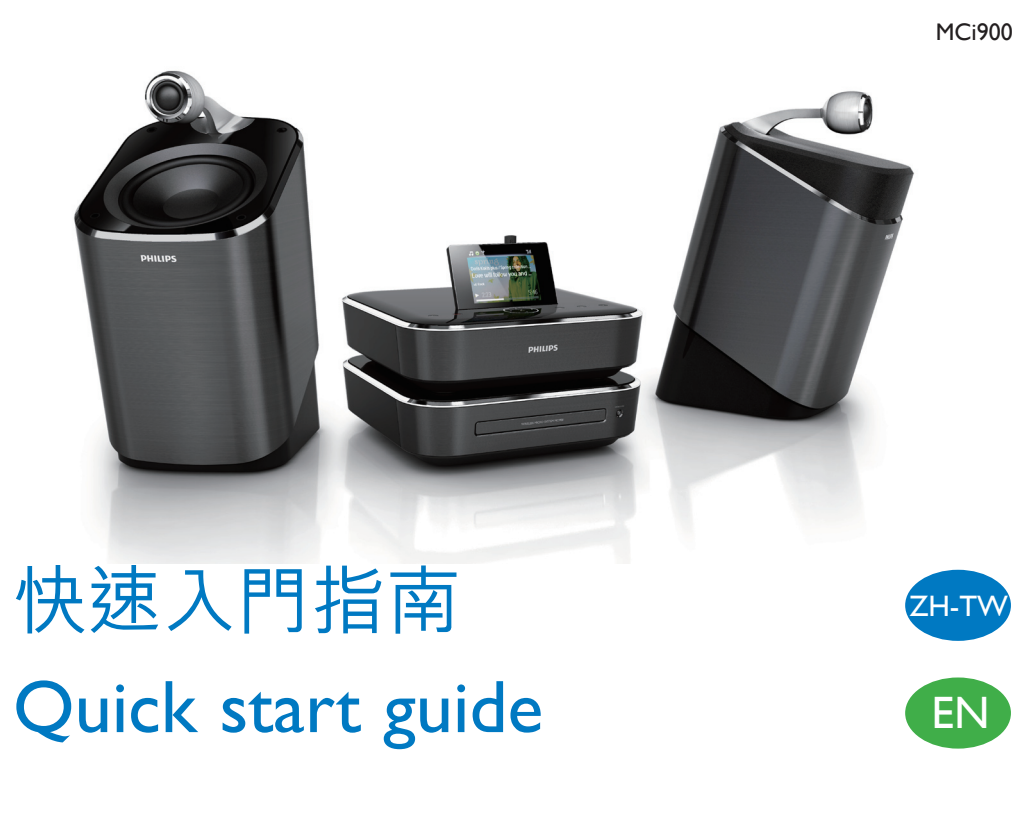

- 請至以下網址註冊您的產品並取得支援 :
- **B** Register your product and get support at

www.philips.com/welcome

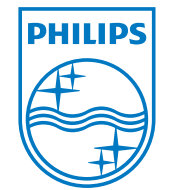

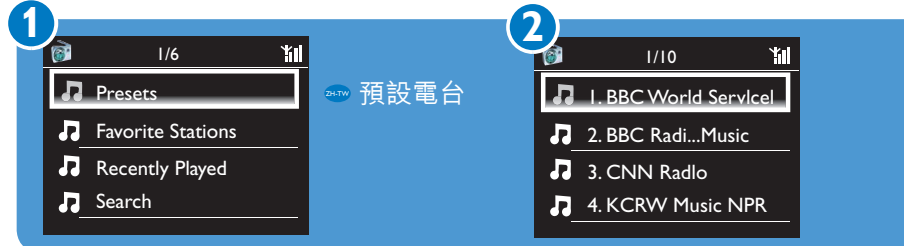

- <u></u>●● 請詳閲並同意我們的 Streamium 條款與條件,以及隨附硬碟磁碟機 (HDD) 使用手 **冊內的「軟體使用者授權合約」。**
- **Please read and accept our Streamium terms & conditions as well as the Software End User License Agreement that are included in the User Manual on the supplied hard disk drive(HDD).**

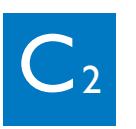

如需更多資訊,請參閱隨附硬碟 磁碟機 (HDD) 的影片教學課程 及使用手冊等等。 您也可以至 www.philips.com/support,參閲 常見問題集 (FAQ)。

# 取得 Streamium 相關更新

請造訪 www.streamiumtheblog. com。

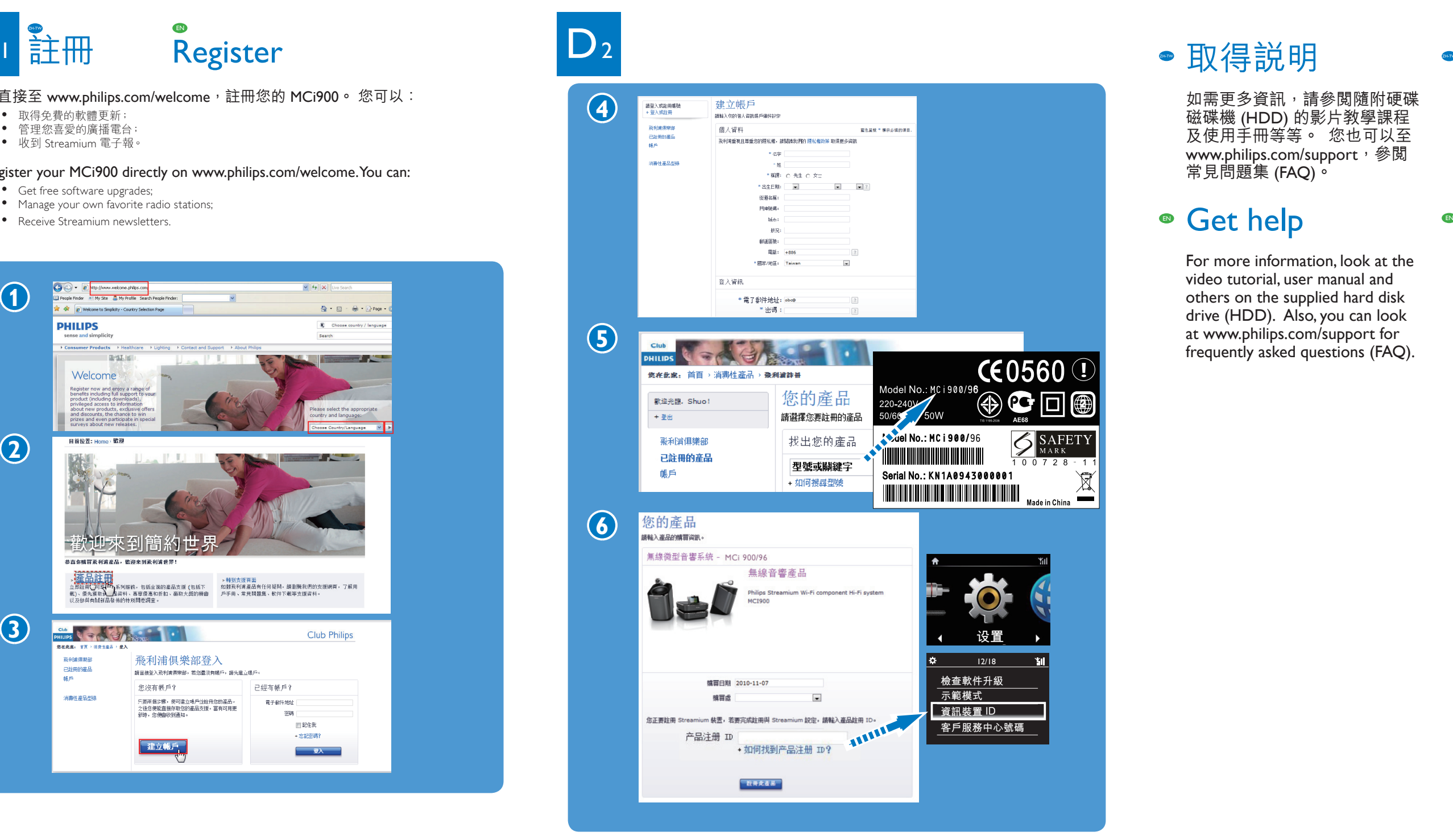

## **Stream from online services**

- 線上服務 (例如 Napster) 僅限於部分國家提供。 ZH-TW
- **EN** Online services (e.g. Napster) are available in some countries only.

## **Get updates** about Streamium

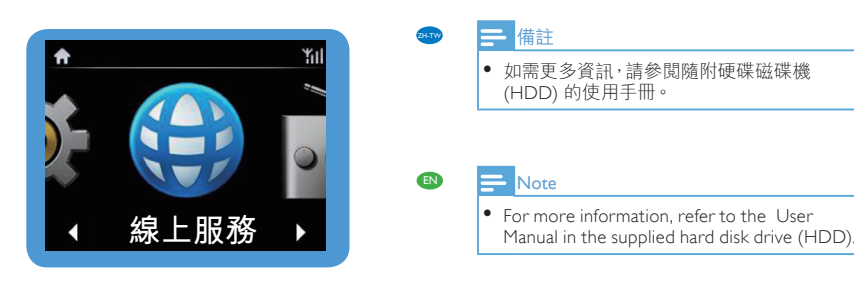

# ZH-TW **zh-Tw zh-Tw zh-Tw zh-Tw zh-Tw zh-Tw zh-Tw zh-Tw zh-Tw zh-Tw zh-Tw zh-Tw zh-**

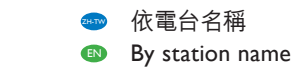

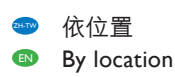

For more information, look at the video tutorial, user manual and others on the supplied hard disk drive (HDD). Also, you can look at www.philips.com/support for frequently asked questions (FAQ).

Visit www.streamiumtheblog.com.

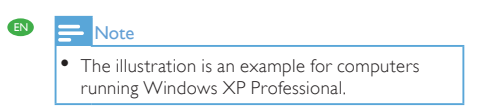

- **米秘訣** • 如需執行 Mac OS <sup>X</sup> 之電腦的範例,請參閱使 用手冊。
- $\mathbb{R}$   $\mathbb{R}$   $\mathbb{$ • See in the User Manual an example for computers running Mac OS X.
- 播放網上電台
- **Play Internet radio**

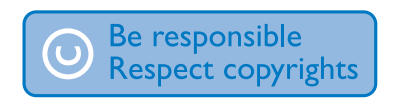

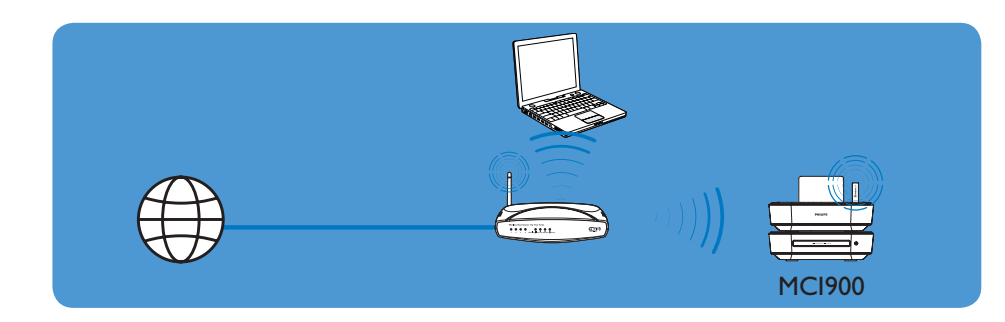

- 「無線保護設定」(WPS) 執行單鍵無線連線
- $\bullet$  (A) One-touch wireless connection through Wireless Protected Setup (WPS)

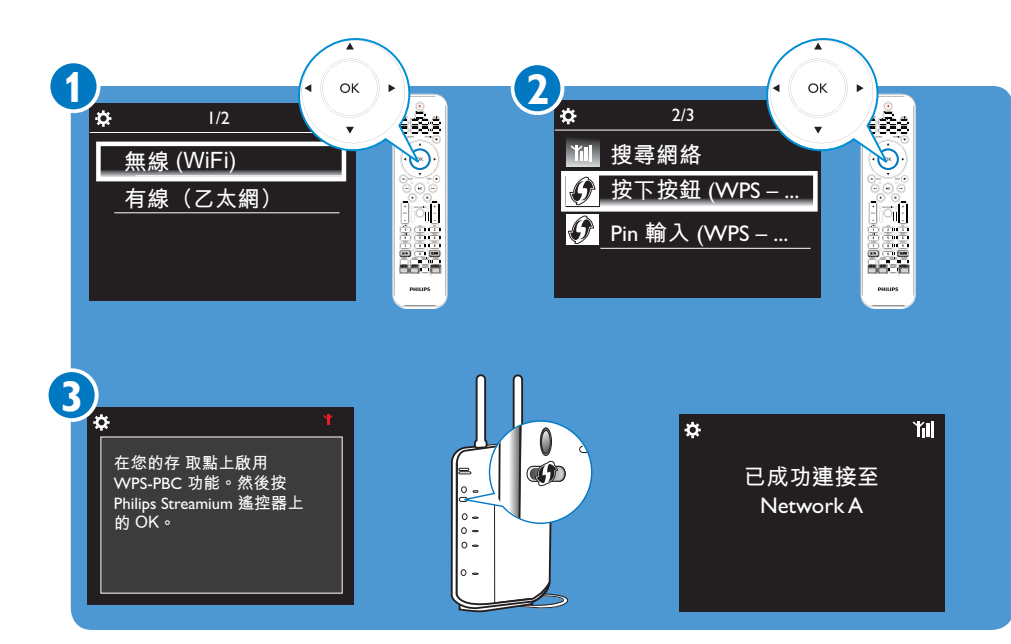

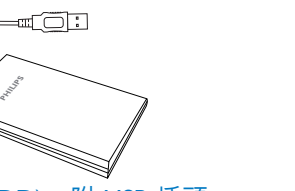

● 硬碟磁碟機 (HDD),附 USB 插頭 HDD MDD 放置架  $\bullet$  Hard disk drive (HDD) with a USB plug  $\bullet$  Stand for the HDD

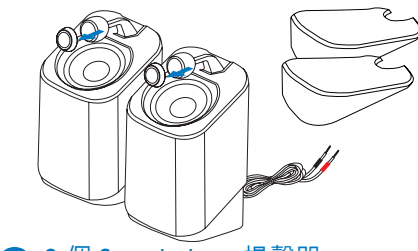

**●● 2 個 Soundsphere 揚聲器** FM 天線 **2** x Soundsphere speakers **EXA EXA EXA EXA EXA EXA EXA EXA EXA EXA** 

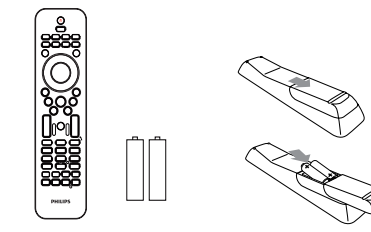

● 遙控器,附 2 個 AAA 電池  $\qquad \qquad \bullet$  AC 電源線 **AC** power control with 2 x AAA batteries **EX** AC power cord

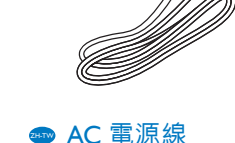

**EM 天線** 

**EM** antenna

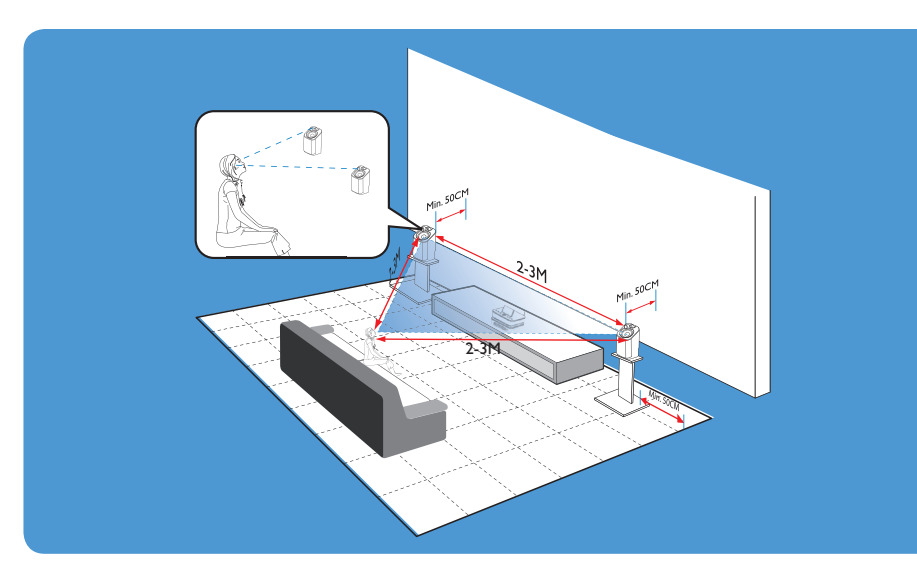

**AC** 電源線 <sup>®</sup> AC power cord

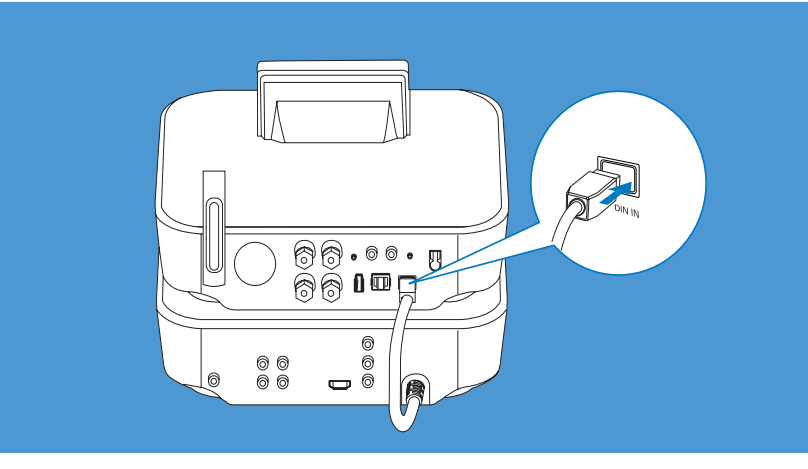

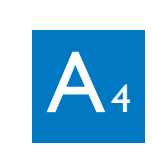

- 將 HDD 連接至 MCi900
- **Connect the HDD to MCi900**

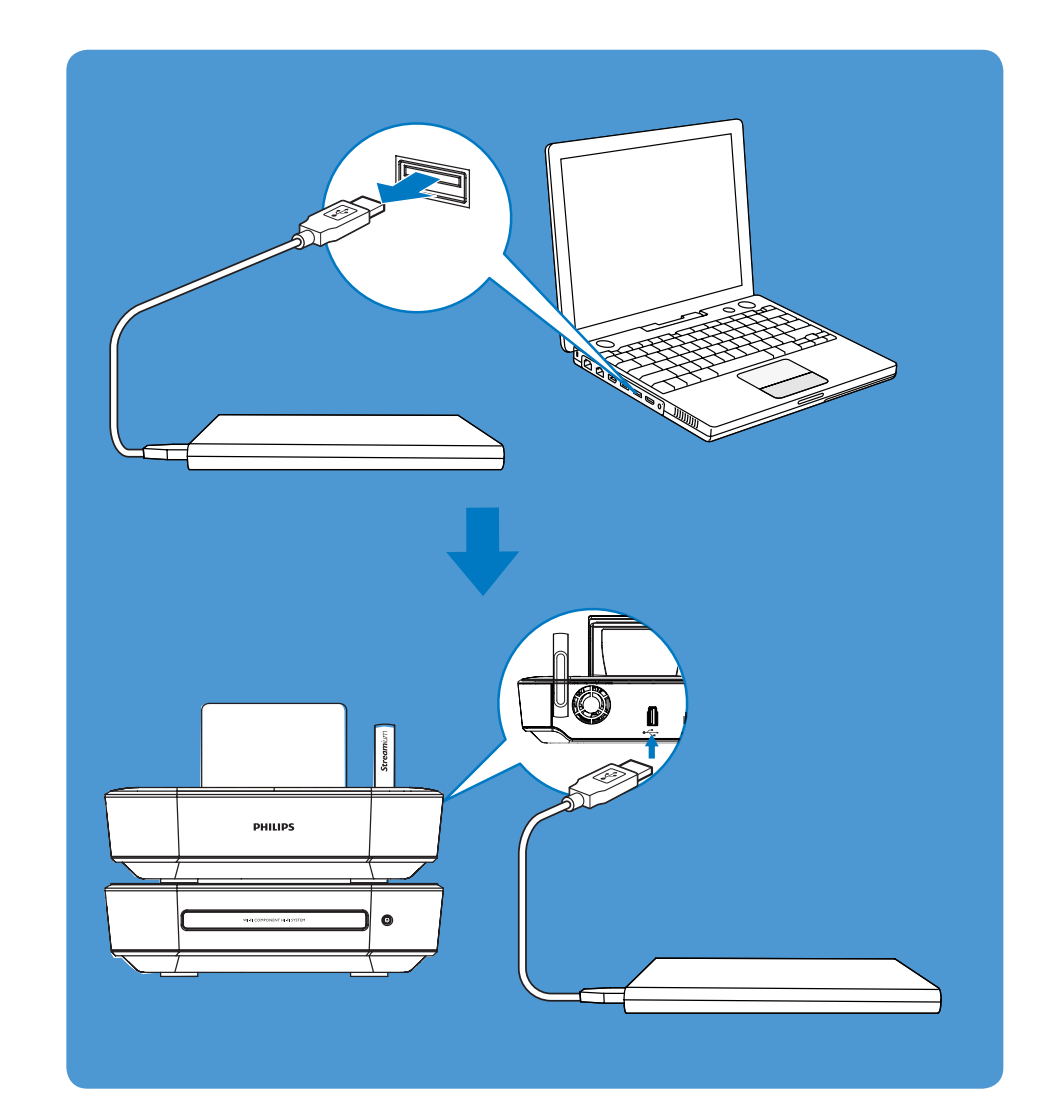

**1**

**Connect** 

### 盒內附件 ZH-TW  $\bullet$  What's in the Box

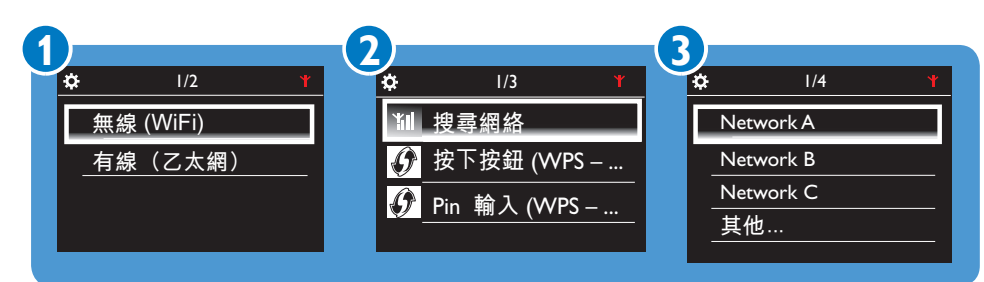

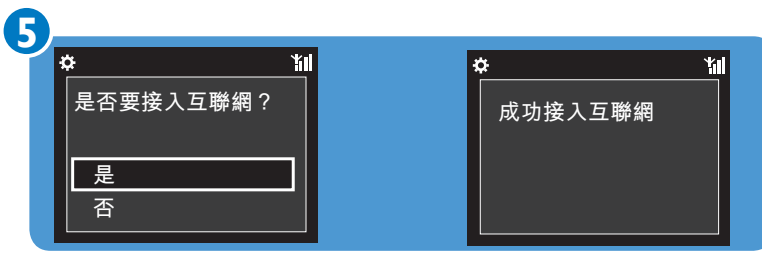

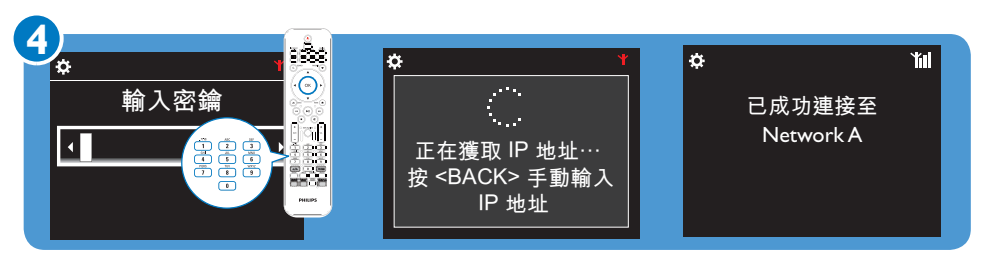

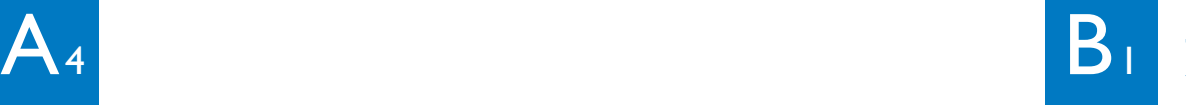

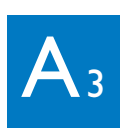

- $\bullet$  首次使用: 將 MCi900 資料夾 (包含影片教學課程與使用手冊) 複製到電腦內; 將媒體檔案複製到 HDD,無論其資料夾結構為何。
- **•** First-time use:

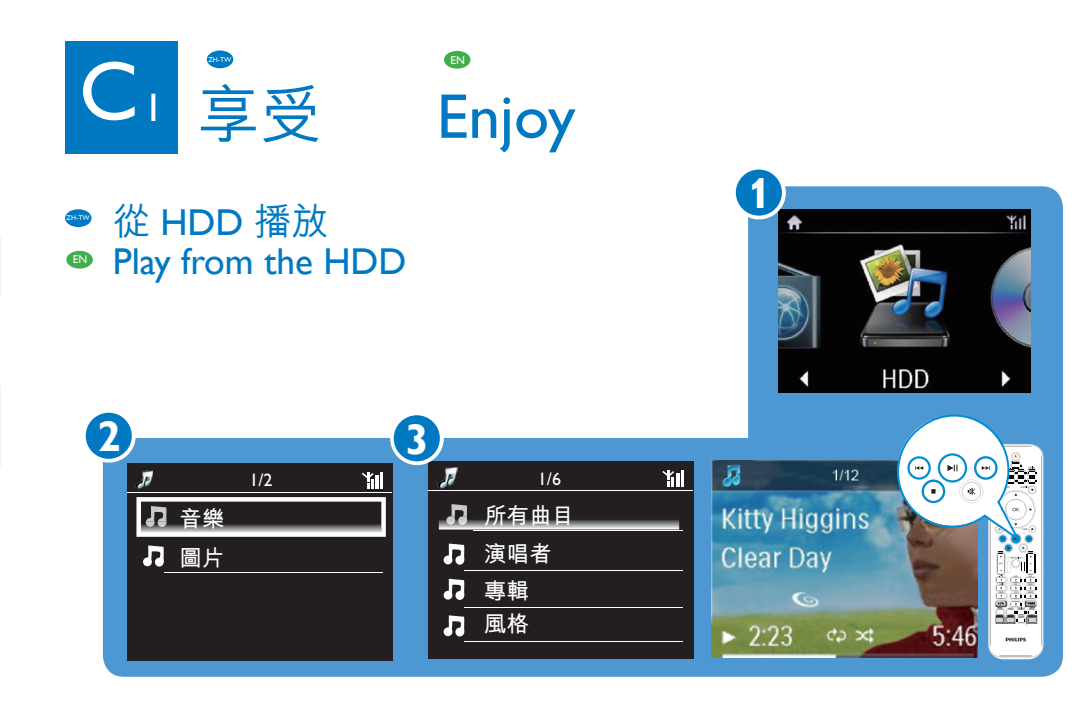

- $\bullet\,$  將媒體檔案無線傳輸至 HDD
- **•** Transfer media files to the HDD wirelessly

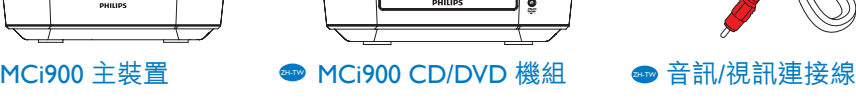

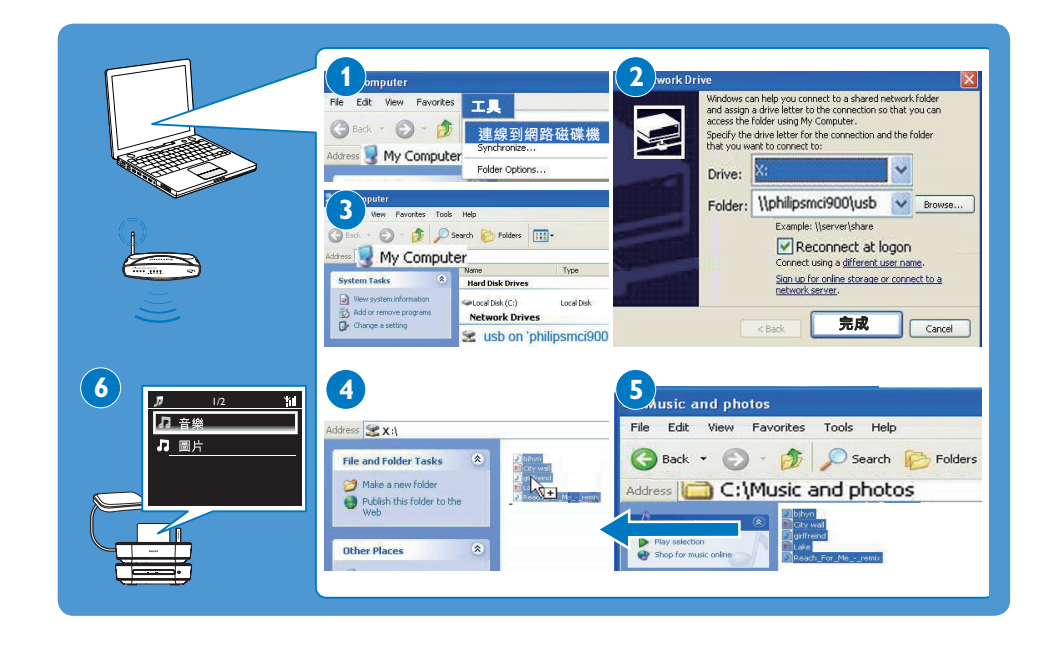

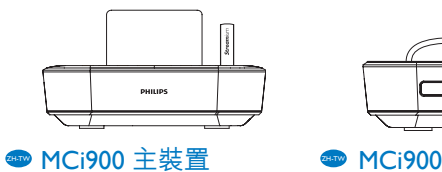

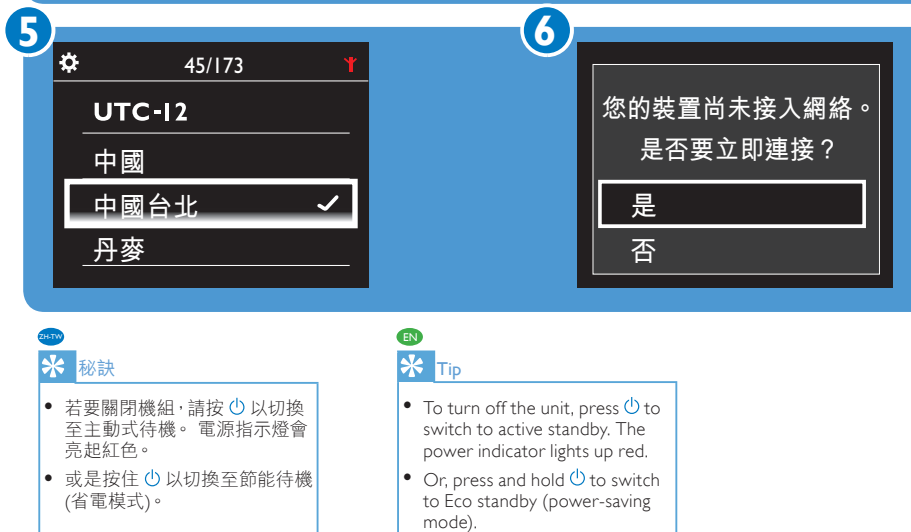

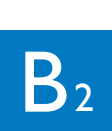

- **●** 連接至家用網路
- **<sup>®</sup>** Connect to the home network
- 使用方法 (A) 或 (B)。 在使用方法 (B) 前,請先備妥路由器的加密金鑰。
- $\bullet$  Use Method (A) or (B). Before you use Method B, have the encryption key to your router ready.

- ₩ (B) 無線連線:手動輸入加密金鑰
- B Wireless connection: manually enter encryption key EN

 $A<sub>2</sub>$  $\bullet$  揚聲器連接 **<sup>9</sup>** Speaker connections  $\overline{\mathbf{e}}$  $\bigcirc$  $\mathbf 0$   $\mathbf 2$   $\mathbf 3$  $\bullet$  電視連接 • TV connections A 使用音訊/視訊連接線 (隨附) B 使用 HDMI 纜線 (分售) ZH-TW ZH-TW  $\bullet$  (B) Using the HDMI cable (sold  $\bullet$  (A) Using the audio/video connection cable separately) (supplied) TV TV US<sub>3359</sub>  $\mathbf{Q}$ ø HDMI IN  $\bullet$ 000 。<br>連接 EN

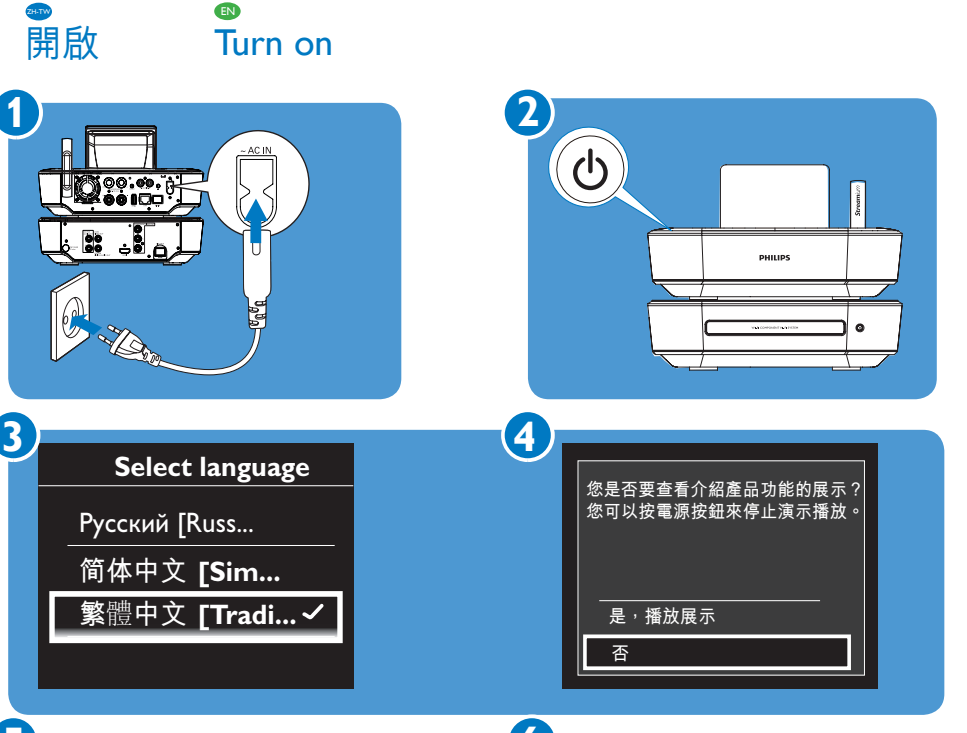

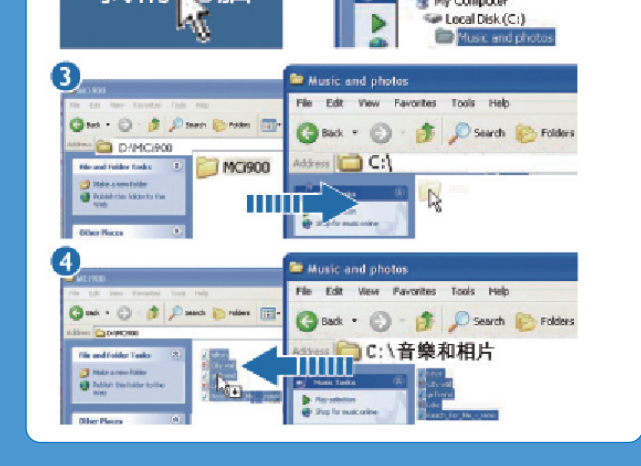

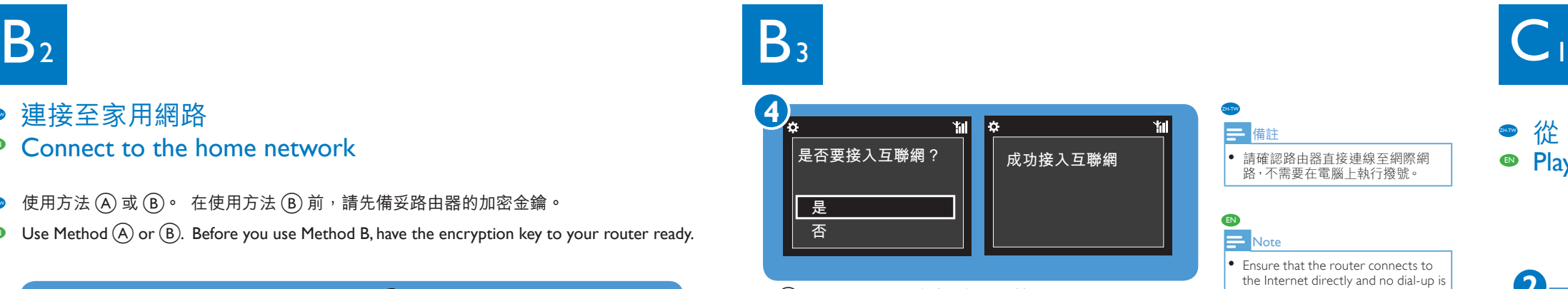

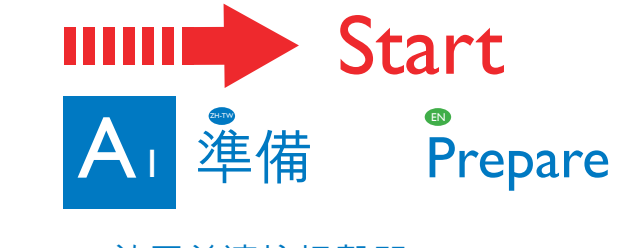

**●** 放置並連接揚聲器 **Place and connect the speakers** 

Copy MCi900 folder (including the video tutorial and User Manual) to the computer; Copy media files to the HDD, regardless of the folder structure.

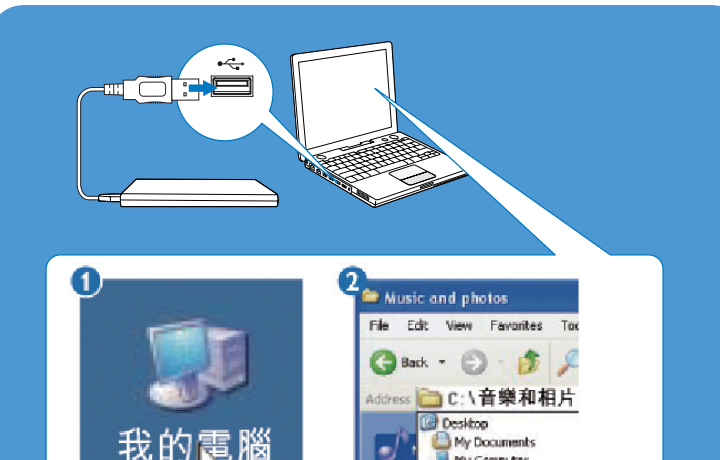

- • 請依提示輸入網路的加密金鑰:重複按遙控器上對應的字母數字按鈕,直到顯示您要用的數字。 ZH-TW
- • As prompted, enter the encryption key to the network: on the remote control, press the corresponding alphanumeric key repeatedly until the desired digit appears. EN

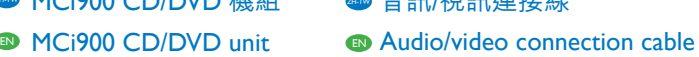

● HDD 放置架

Stand for the HDD

 $\begin{smallmatrix} \bullet & \bullet \end{smallmatrix}$ 

required on the computer.

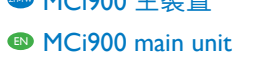